# **Hilfe**

## **Willkommen**

Willkommen zur Online Hilfe Ihres Ortsplans.

# **Erste Schritte**

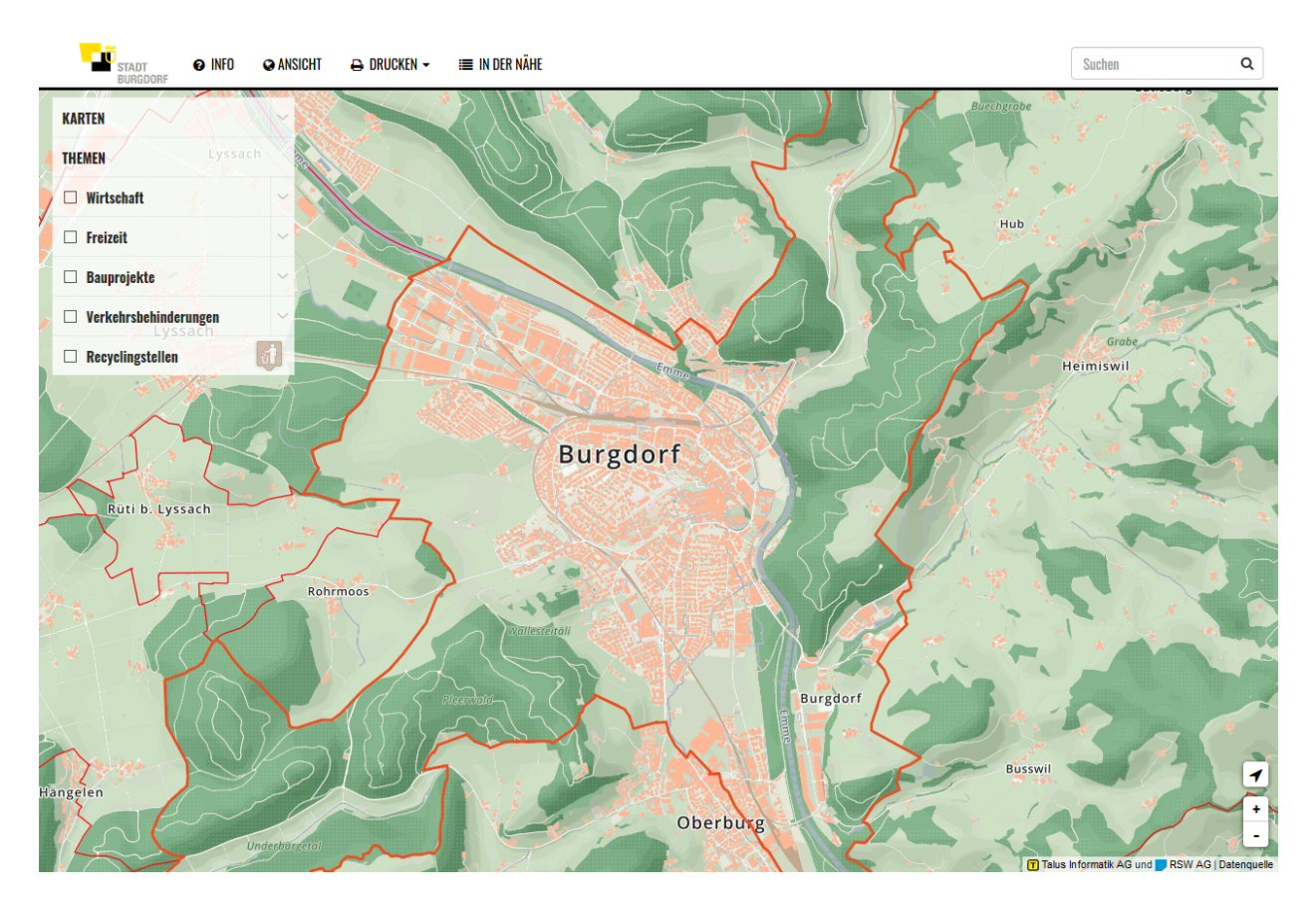

Zum Einstieg erscheint Ihnen folgendes Kartenfenster:

- 1. **Navigationsleiste** mit den einzelnen Menüpunkten:
	- Info: Legende und Informationen zum Ortsplan
	- Ansicht: Schnellansichten zu bestimmten Punkten
	- Drucken: Druckfunktion
	- -
- 
- 2. **Suche:** Die Suchfunktion steht Ihnen für folgende Themen zur Verfügung:
	- Strassennamen
	- Grundstücksnummern / Parzellennummern
	- Haltestellen des öffentlichen Verkehres
	- Points of Interest (Bahnhof, Schwimmbad, Touristeninformation, etc)
	- Gewerbebetriebe
- 3. **Themenbaum:** Die Ebenenliste um Themen ein- bzw. ausschalten
- 4. **Vergrössern/Verkleinern** und Standortbestimmung

Die Standortbestimmung ist für mobile Endgeräte optimiert. Falls Sie sich in der Gemeinde befinden kann die Standortbestimmung zum Ermitteln der aktuellen Position genutzt werden. Vorsicht: Diese Funktion muss bei den meisten Browsern zusätzlich freigegen werden. Es erscheint daher eine Warnmeldung.

#### **Mobile Nutzung**

Der Ortsplan lässt sich auch Mobil auf Smartphones und Tablets nutzen. Sie können den vollen Funktionsumfang ausschliesslich des Druckes nutzen:

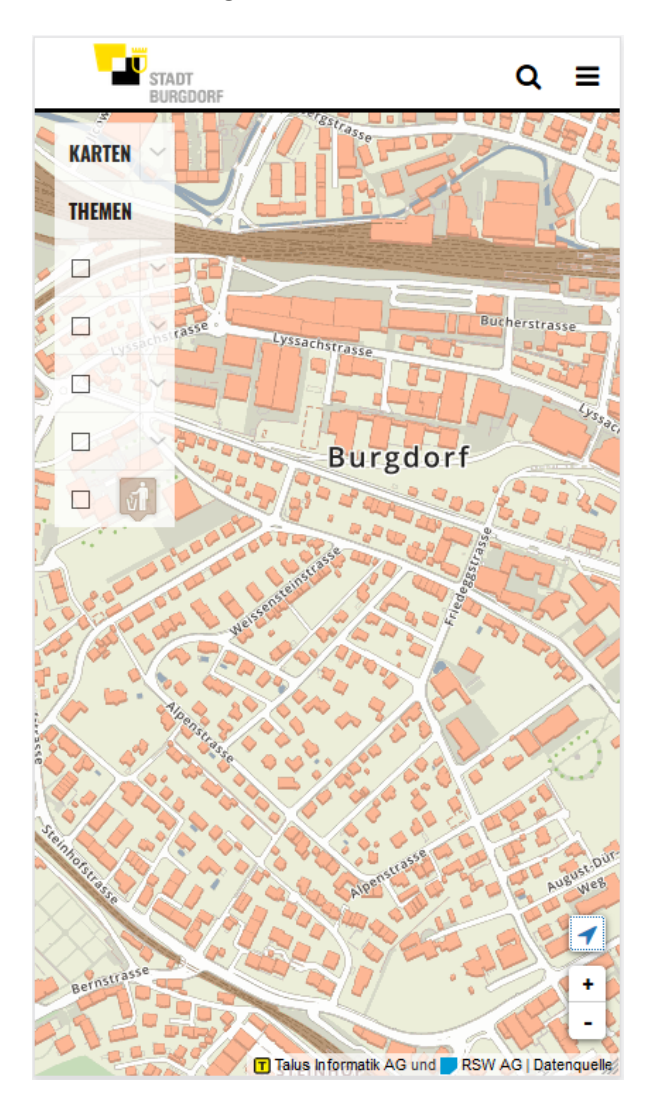

## **Kontakt**

RSW AG Vermessung | Geoinformatik | Bauingenieure Rosenweg 35 3250 Lyss

Tel. 032 387 79 30 Fax. 032 387 79 39